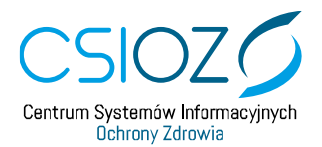

## **Wyłączenie protokołu TLS 1.0 i TLS 1.1 w przeglądarce Mozilla Firefox wydanie 74.0**

W celu uzyskania połączenia z witryną [https://eploz.ezdrowie.gov.pl](https://eploz.ezdrowie.gov.pl/) należy wykonać poniższe działania:

- 1. Otwórz nową kartę przeglądarki i wejdź na stronę **about:config**
- 2. Zaznacz **Akceptuję ryzyko, kontynuuj**,
- 3. Wpisz **TLS** w polu Szukaj preferencji,
- 4. Następnie w wierszu **SECURITY.TLS.VERSION.MIN** wpisz liczbę 3, a następnie zaznacz **checkbox**,
- 5. Powróć do poprzedniej karty, odśwież stronę systemu.